版本号:2.0 修订时间:02.23

- $1.1$ App
- $1.2$
- $1.3$
- $1.4$
- $1.5$
- $1.6$
- $1.7$
- 
- $1.8$

 $2.1.1$  $2.1.2$  $2.1.3$  $2.1.4$  $2.1.5$  $2.1.6$  $2.1.7$ 

 $2.1.8$ 

 $2.1.9$  $2.2.1$  $2.2.2$  $2.4.1$  $2.4.2$  $2.4.3$  $2.4.4$  $2.4.5$ 2.4.6  $\sim 10^{-1}$  $2.4.7$  $2.4.8$ 

 $2.4.9$ 

<span id="page-3-2"></span><span id="page-3-1"></span><span id="page-3-0"></span>

## <span id="page-4-1"></span>**1** 下□

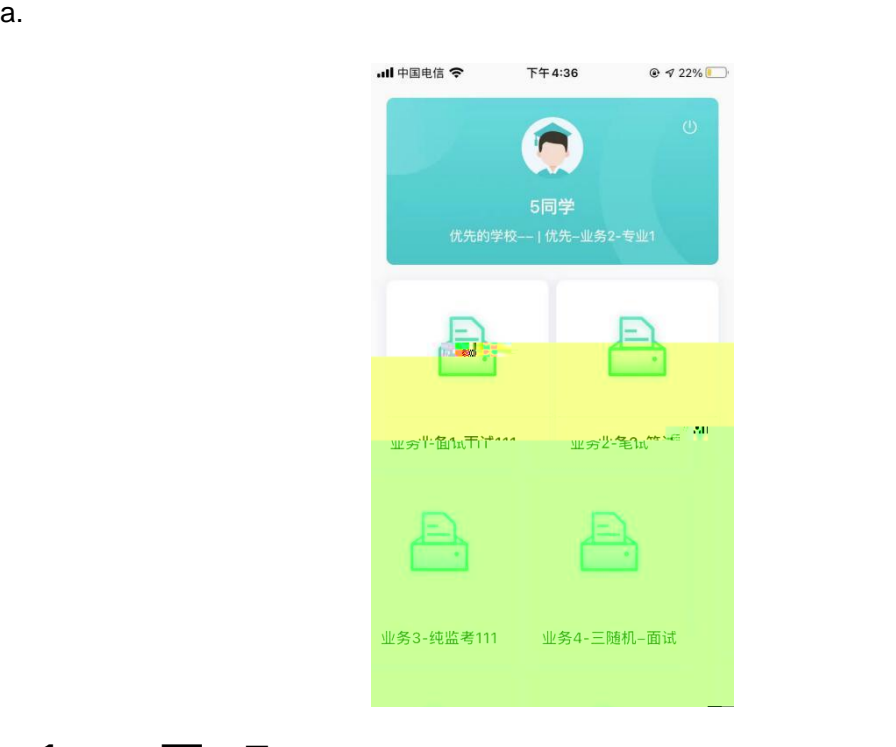

<span id="page-4-0"></span>**1.3 选择考试业务** 

11 中国电信 全 下午4:36 ● 22% **@云考场**  $\overline{2}$  $\bullet$ 短信验证码登录 选择学校学院 请选择学校  $\overline{5}$ 请选择学院 上一步 扫描二维码 登录即代表已阅读并同意《隐私政策》 遇到问题可拨打10086-8或联系学校管理员及时解决 version:  $2.1.1$  | qa

 $b.$ 

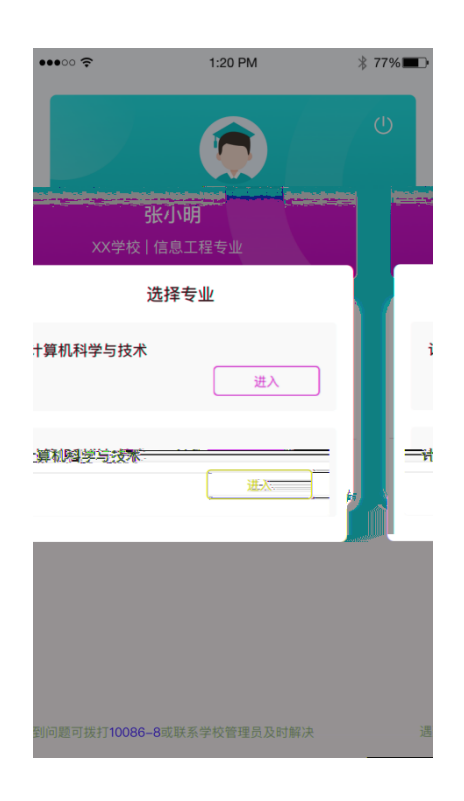

<span id="page-5-0"></span>**1.2** □

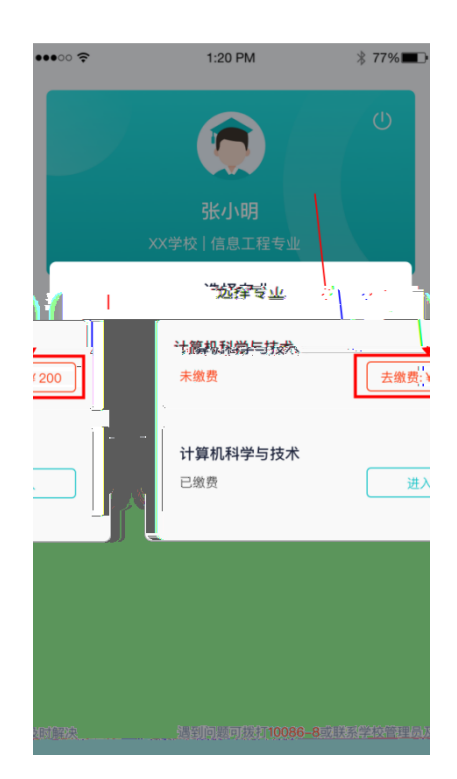

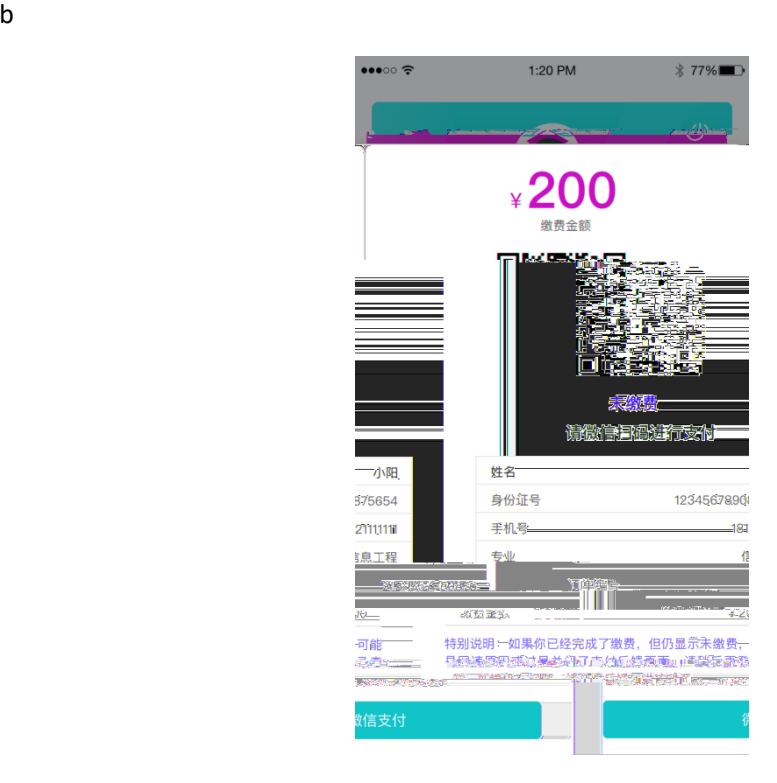

<span id="page-6-0"></span>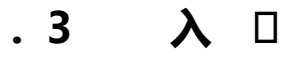

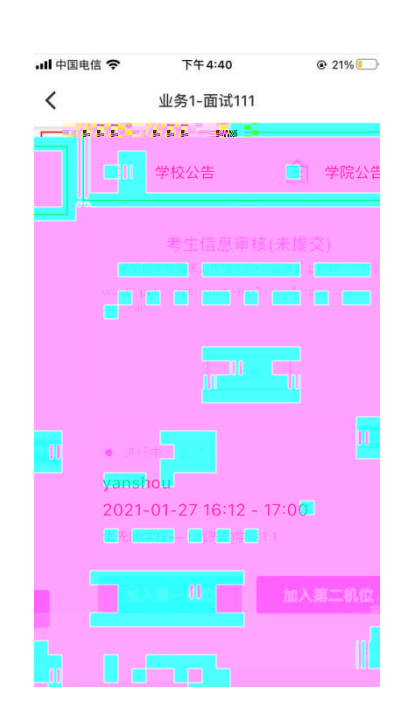

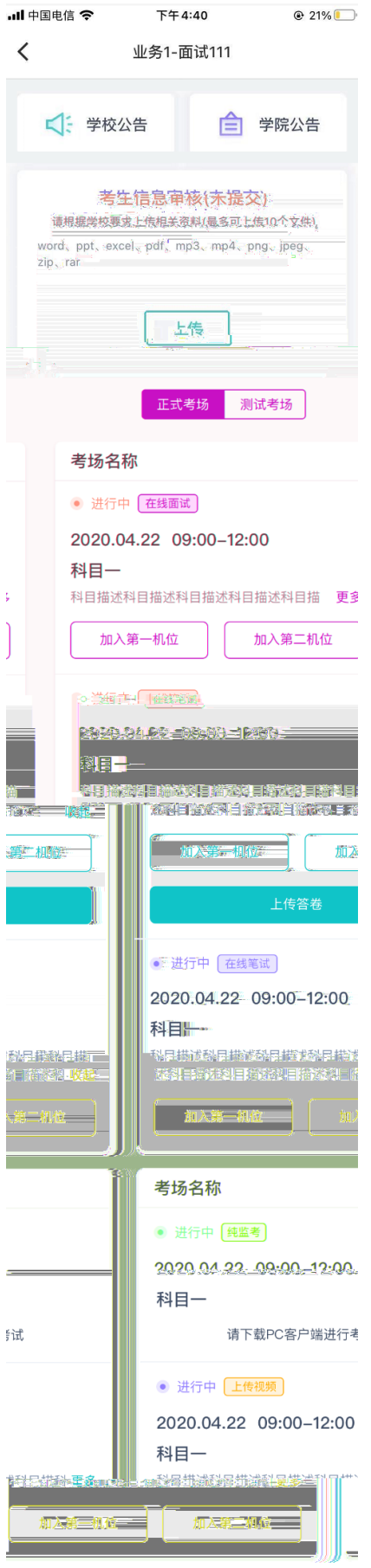

遇到问题可拨打**10086–8**或联系学校管理员及时解决

- <span id="page-9-0"></span>**2.考中**
- <span id="page-9-1"></span>2.1 **在线面试**

<span id="page-9-3"></span><span id="page-9-2"></span>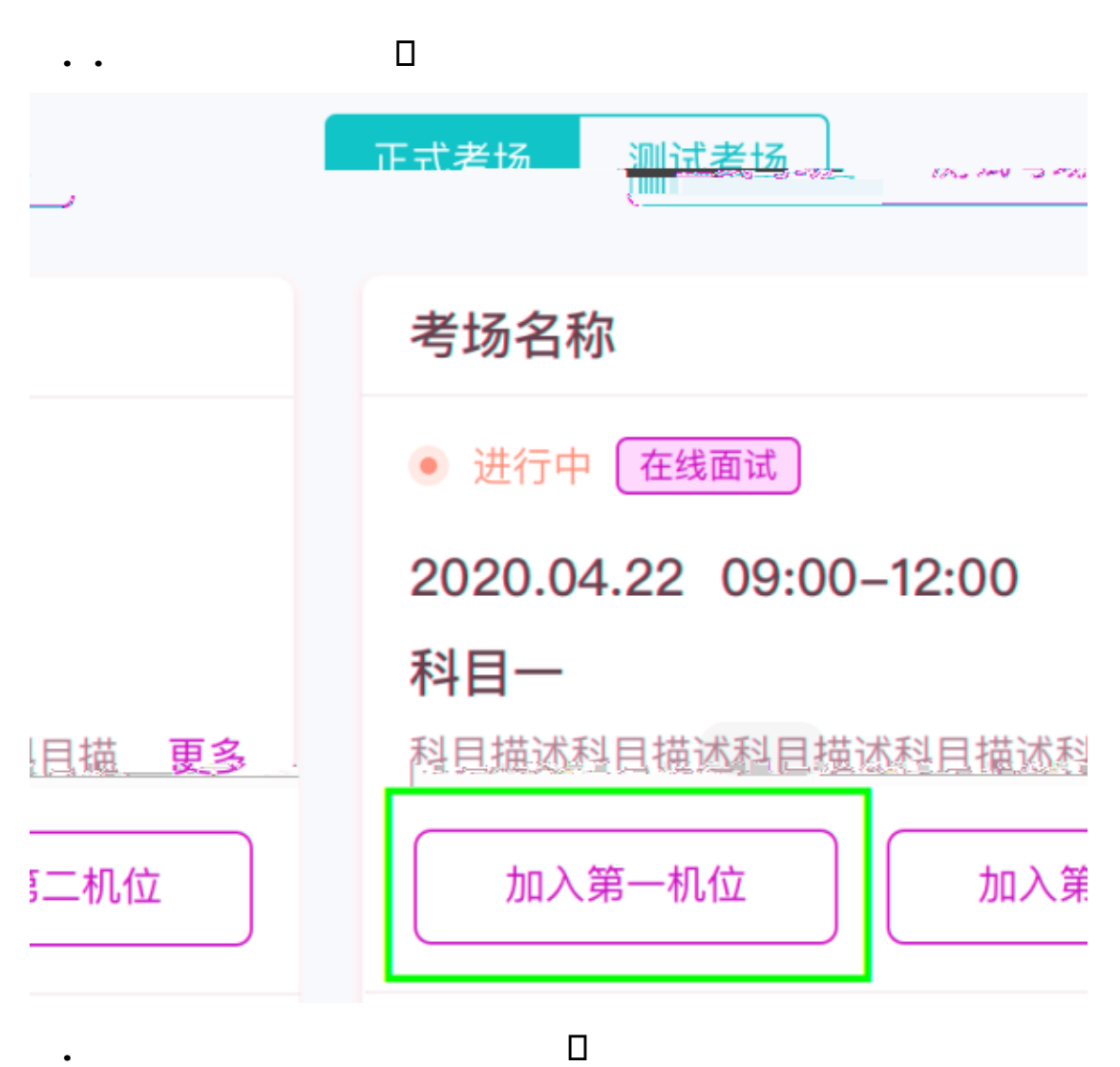

<span id="page-10-0"></span>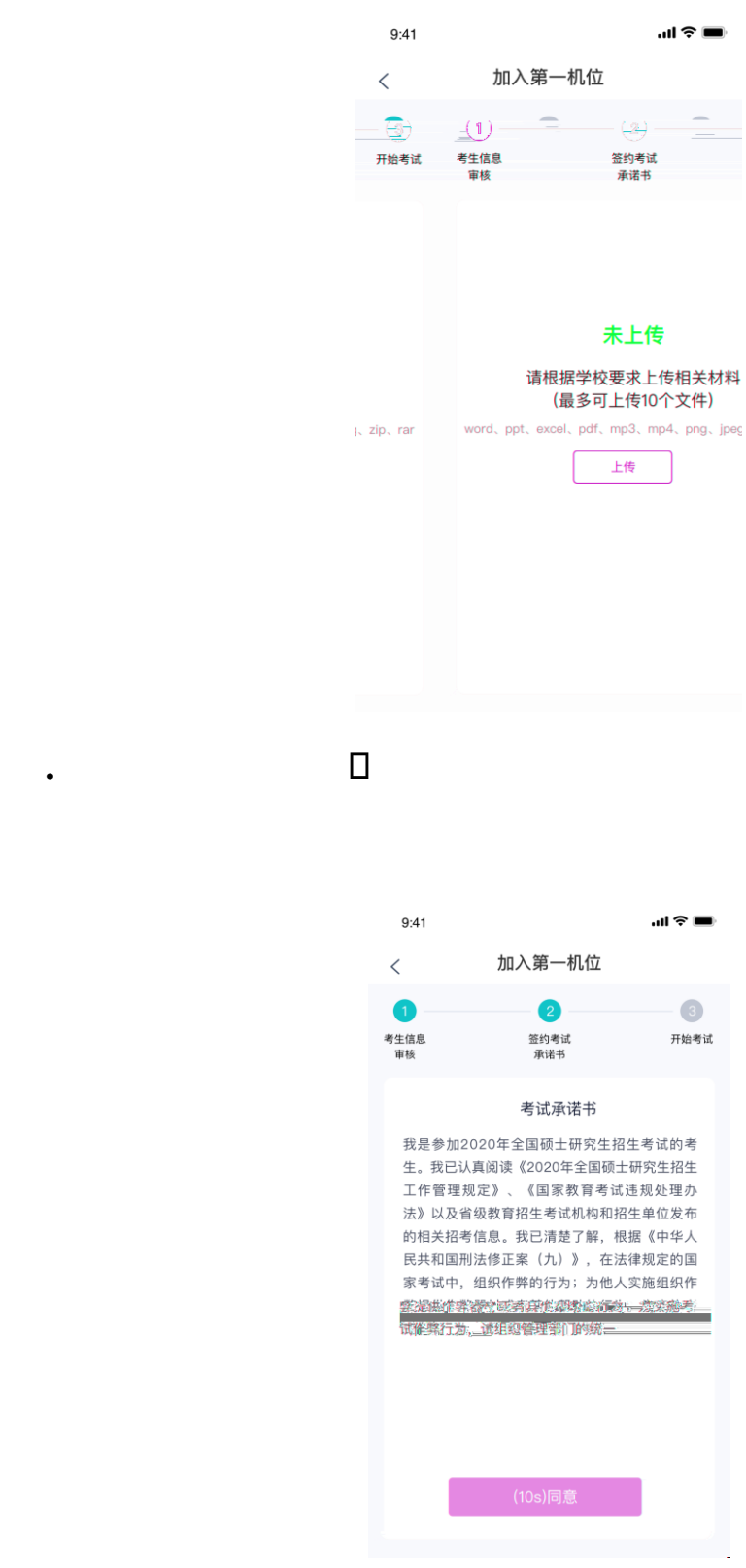

<span id="page-10-1"></span>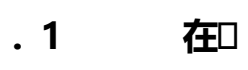

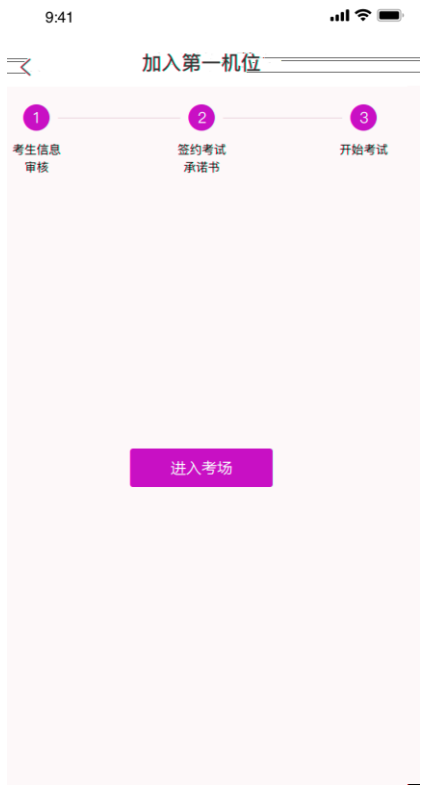

## <span id="page-11-0"></span>**2** □

a.  $\tilde{a}$ 

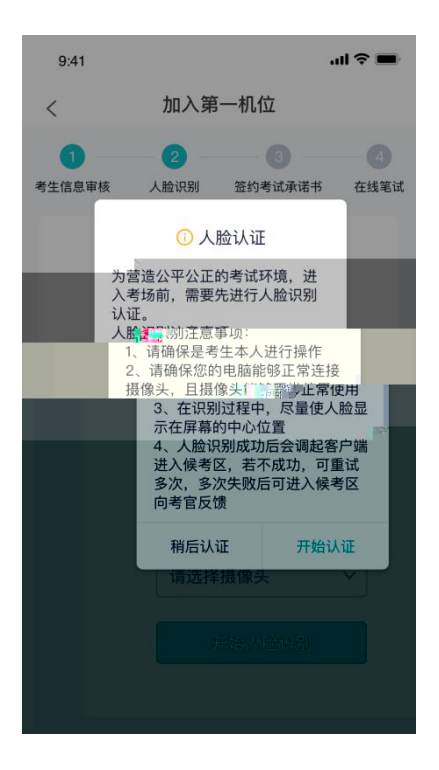

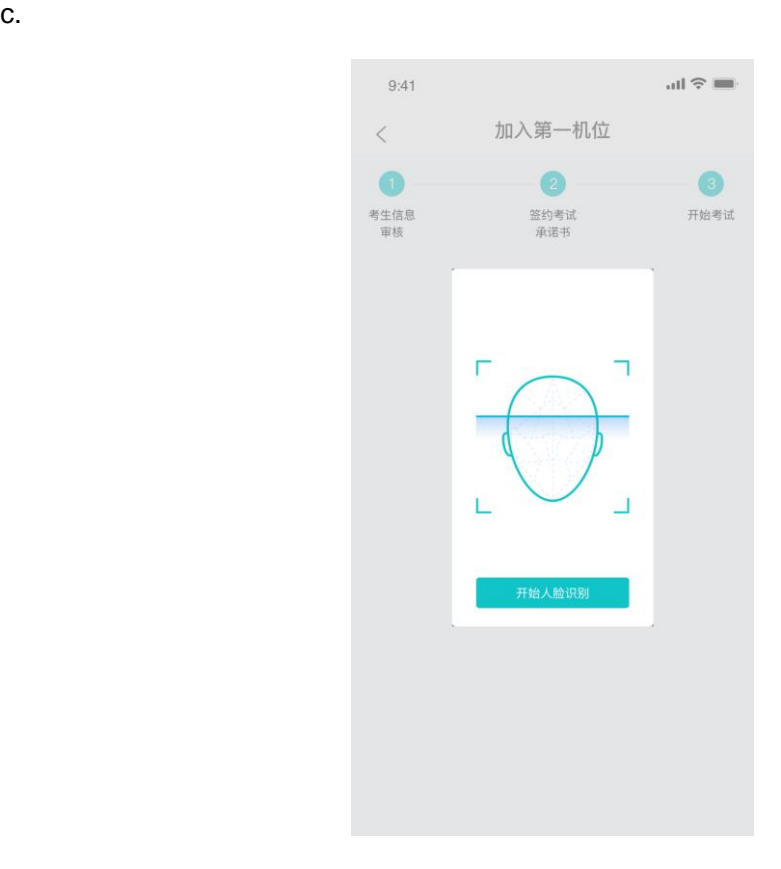

<span id="page-12-0"></span>**2.1.6 进入候考区** 

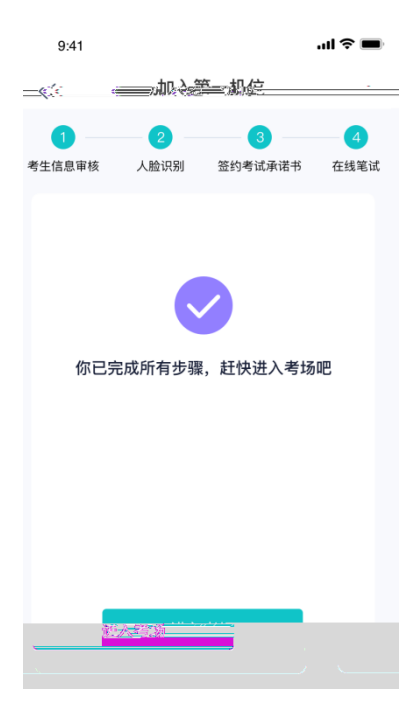

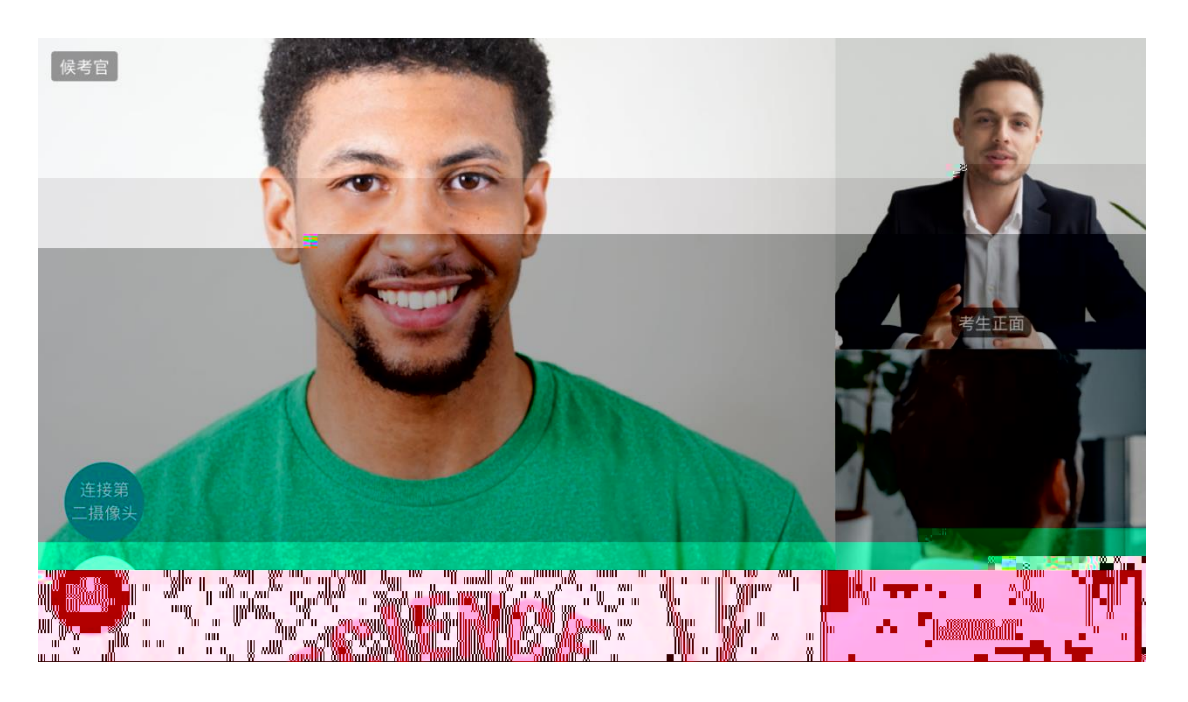

<span id="page-13-0"></span>**2.1.7 加入第二摄像头** 

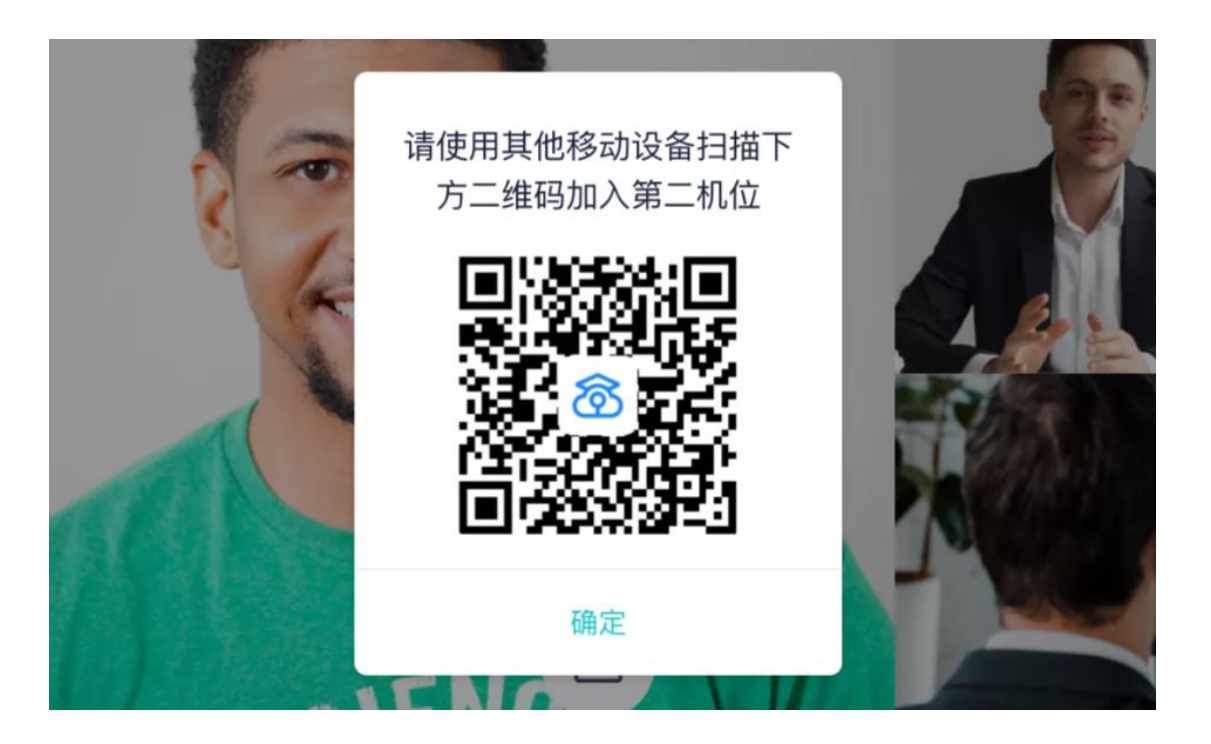

 $\mathsf{App}$ . App

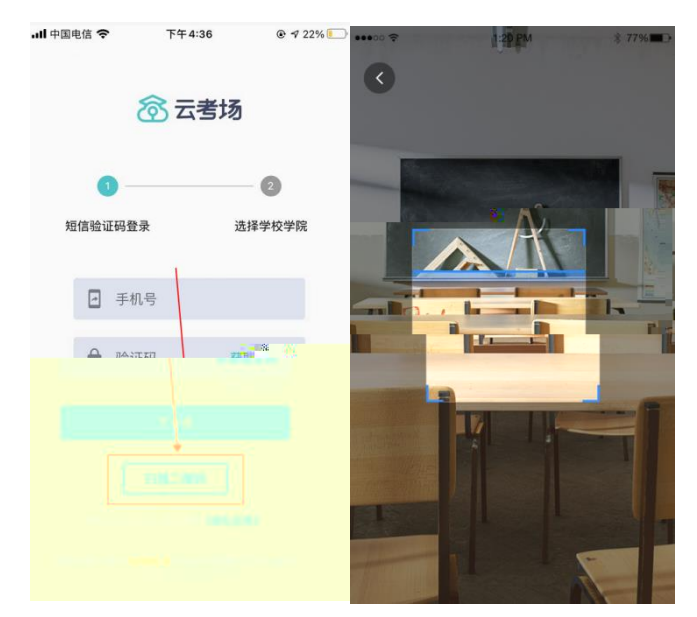

 $b$ 

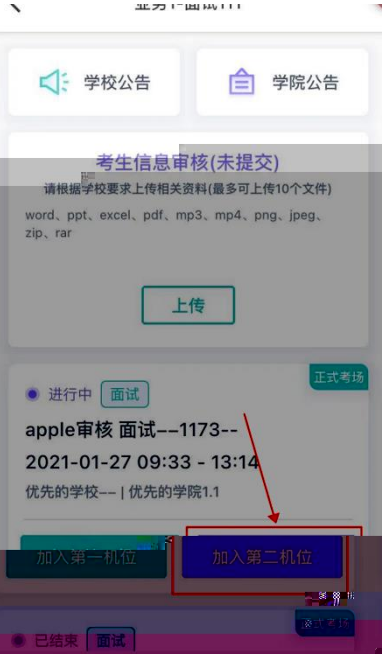

## <span id="page-15-0"></span>1.5 在

a.  $\blacksquare$ 

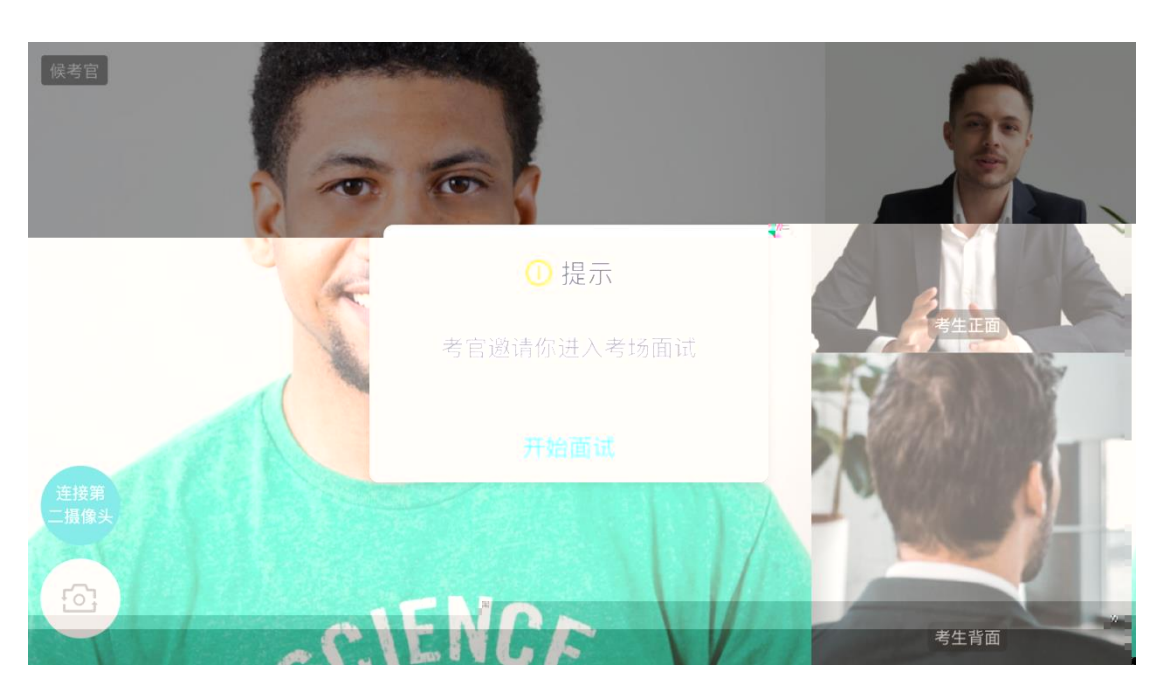

b. 点击**开始面试**按钮,考生会从候考区切换到考场进行面试

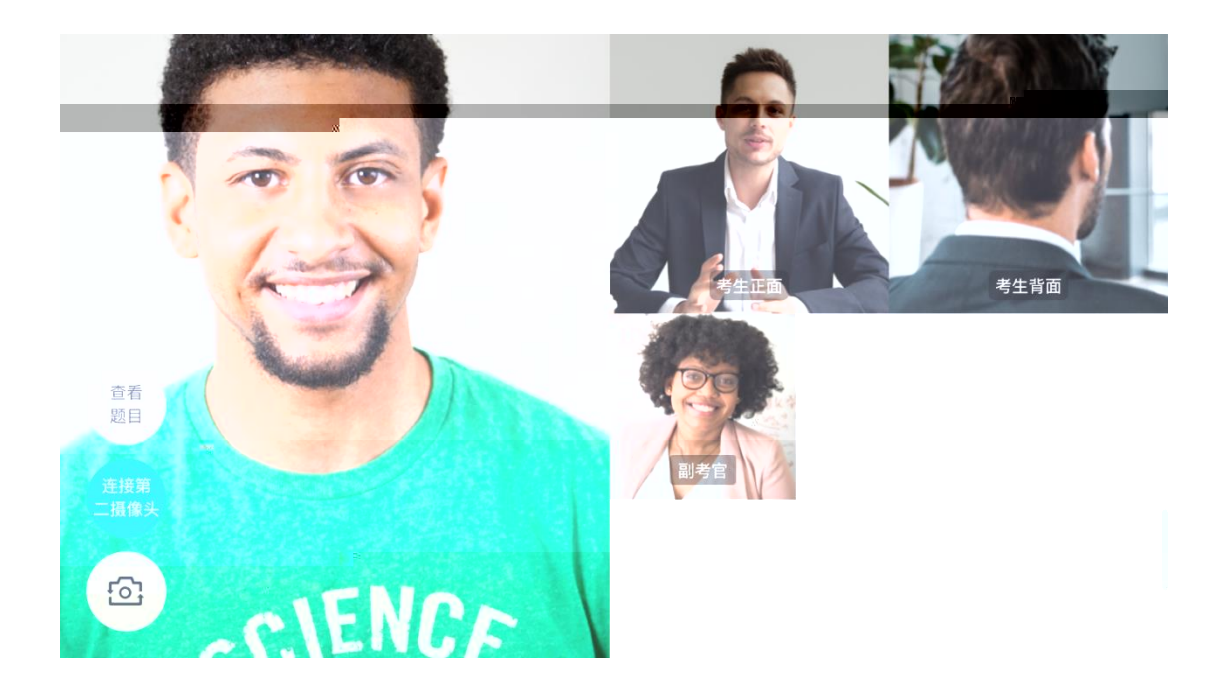

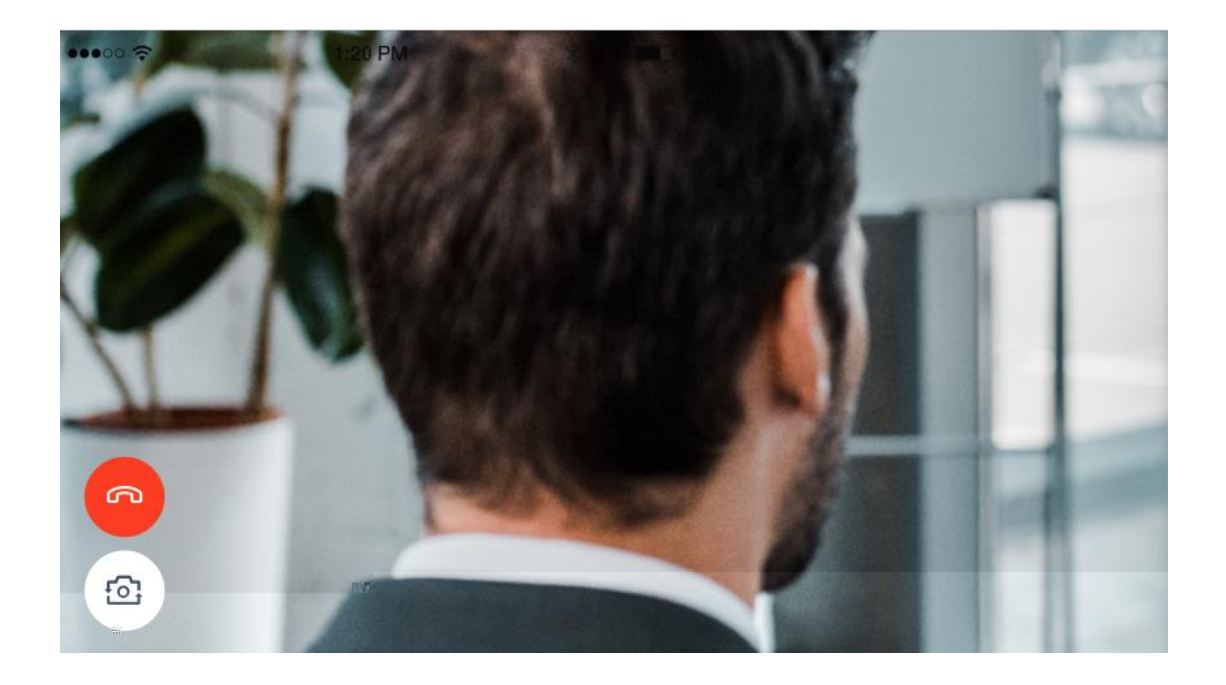

c. 查看考题:老师会下发考题,考生可以点击"查看题目"按钮查看,支持全屏查看

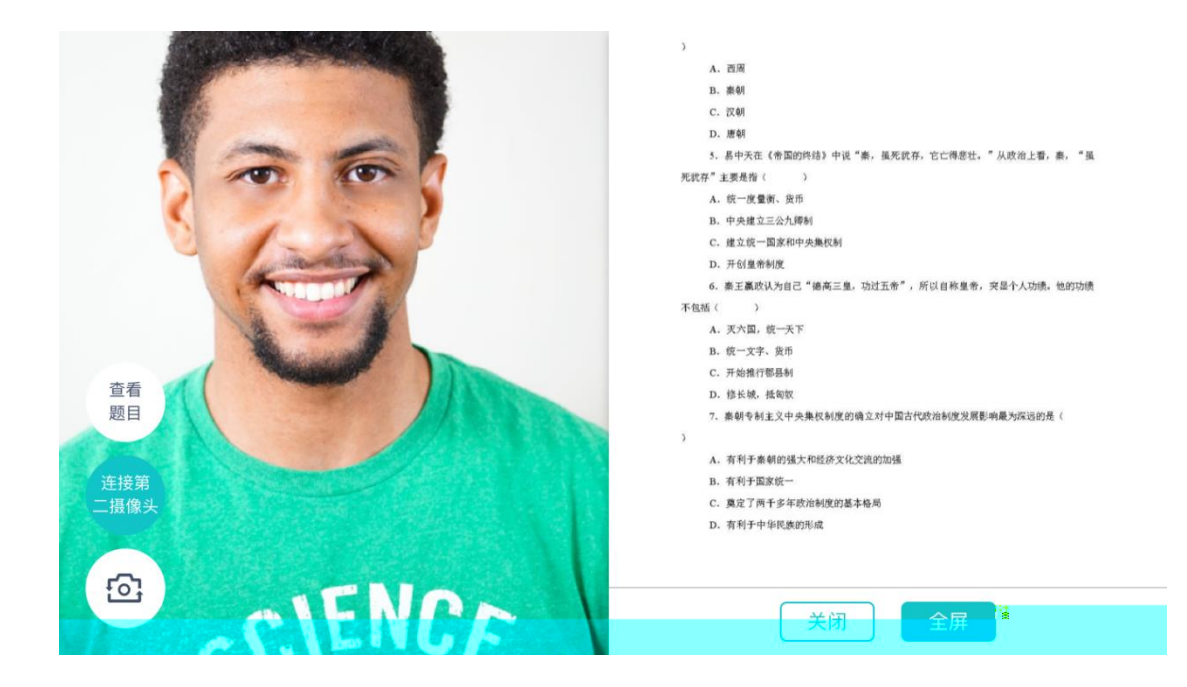

- C. 汉朝
- D. 唐朝

#### 5. 易中天在《帝国的终结》中说"秦,虽死犹存,它亡得悲壮。"从政治上看。秦,"早。

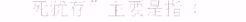

- A. 统一度量衡、货币
- B. 中央建立三公九卿制
- C. 建立统一国家和中央集权制
- 

6. 秦王嬴政认为自己"德高三皇,功过五帝",所以自称皇帝,突显个人功绩。他的功绩

- 不包括()
	- A. 灭六国, 统一天下
	-

开始推行都系量。

关闭 退出全屏

#### <span id="page-17-0"></span>.6 在 口

a.

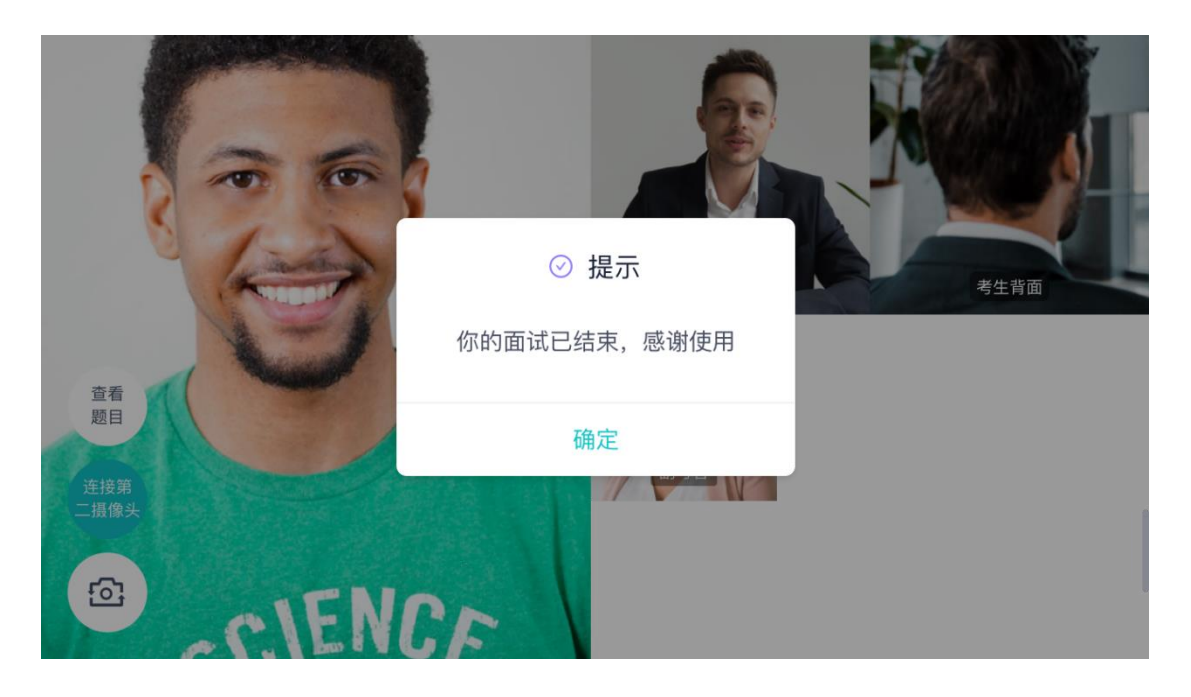

<span id="page-18-1"></span><span id="page-18-0"></span>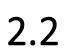

. **在**D

 $\blacksquare$  PDF, and a positive properties  $\blacksquare$ 

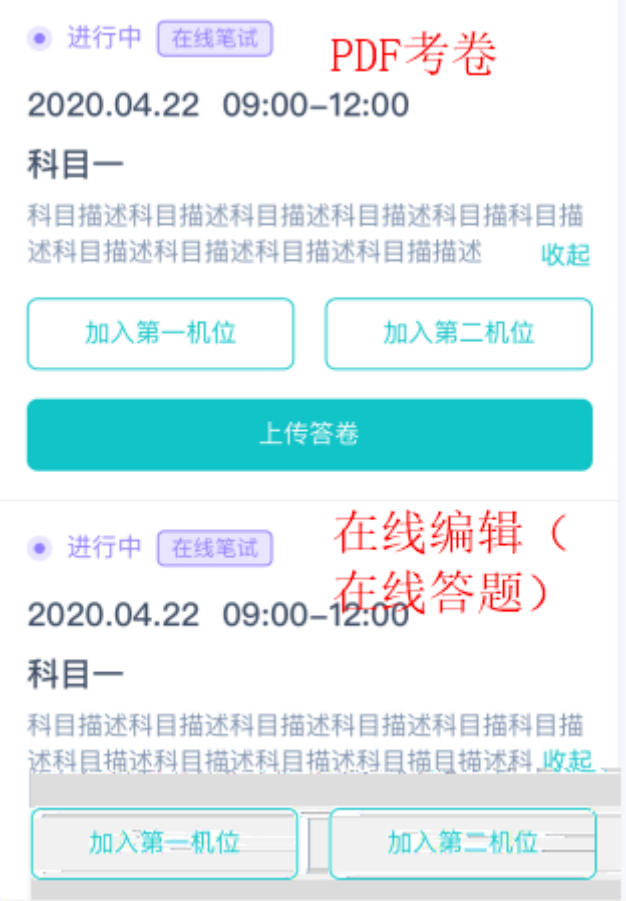

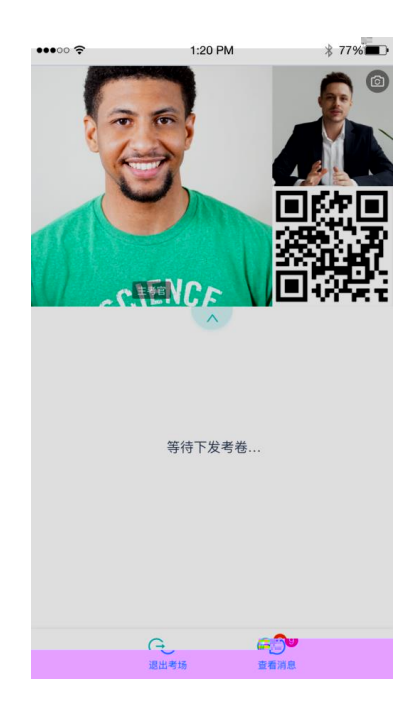

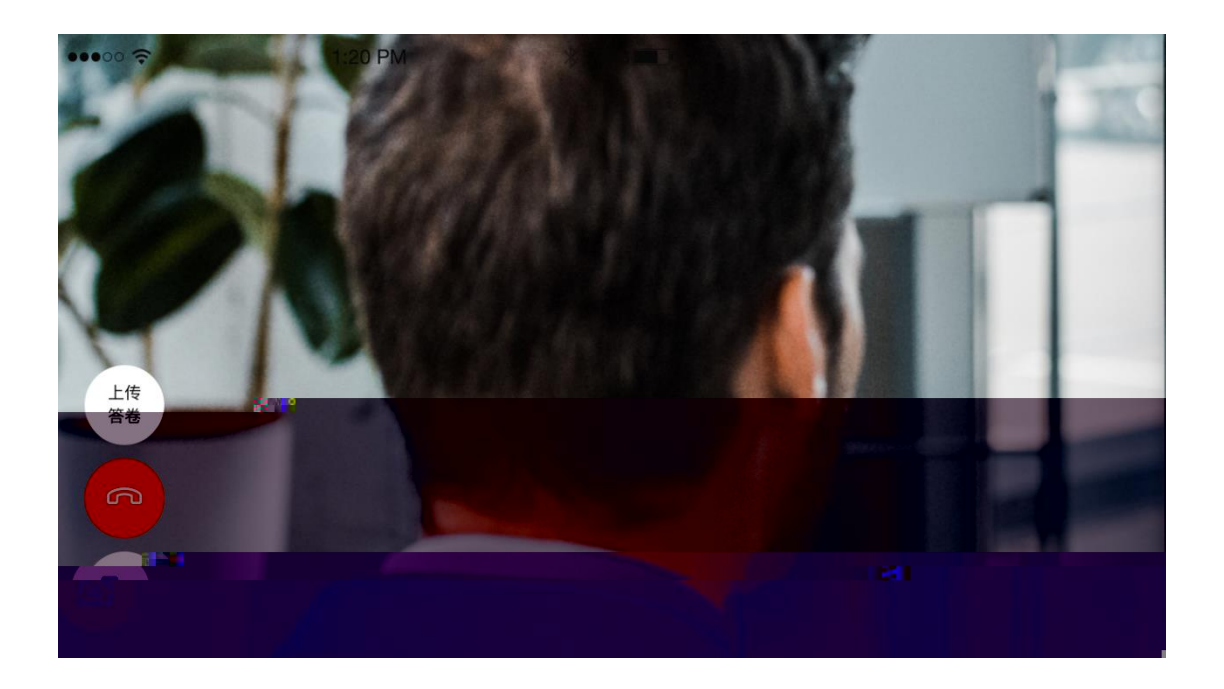

 $\mathfrak b$ 

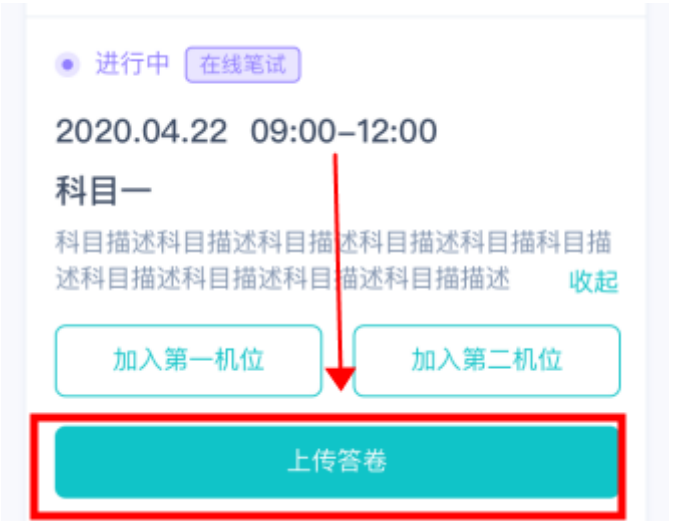

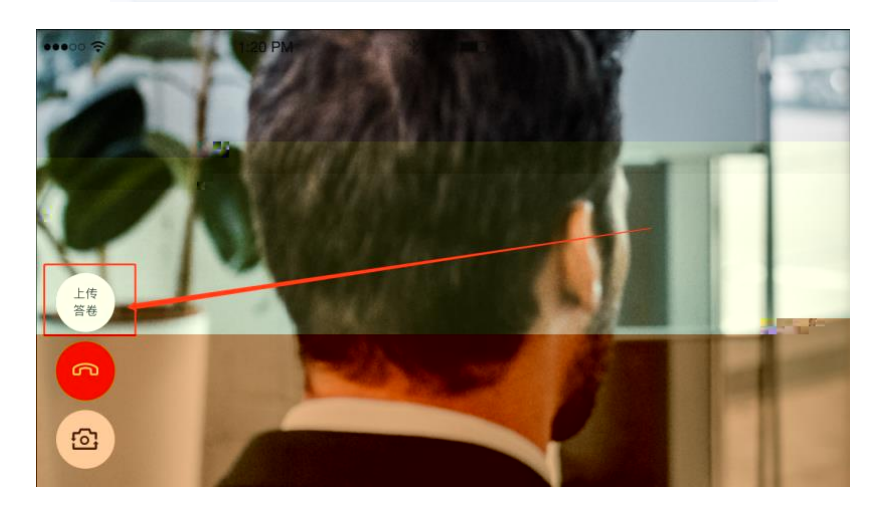

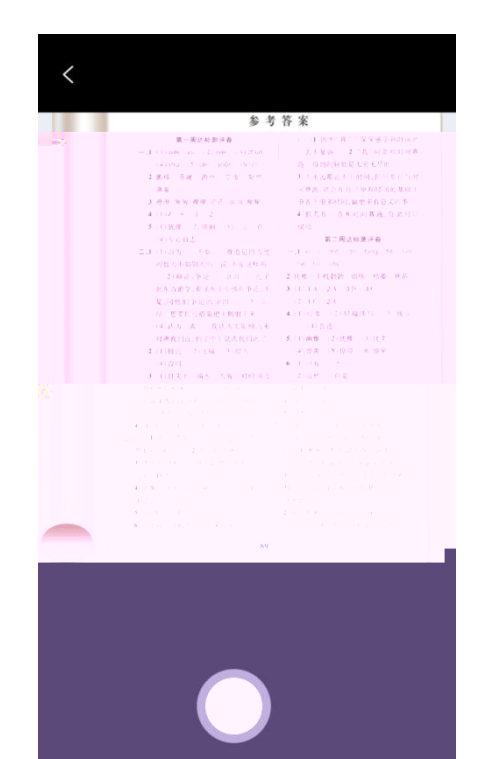

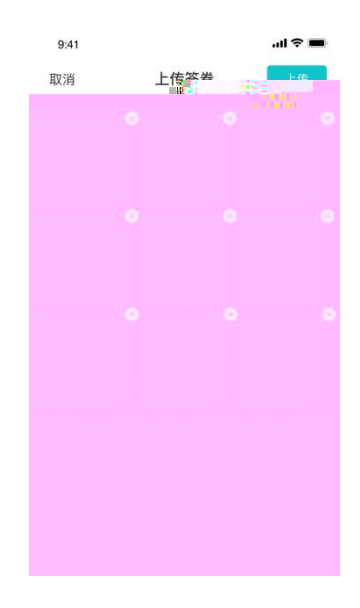

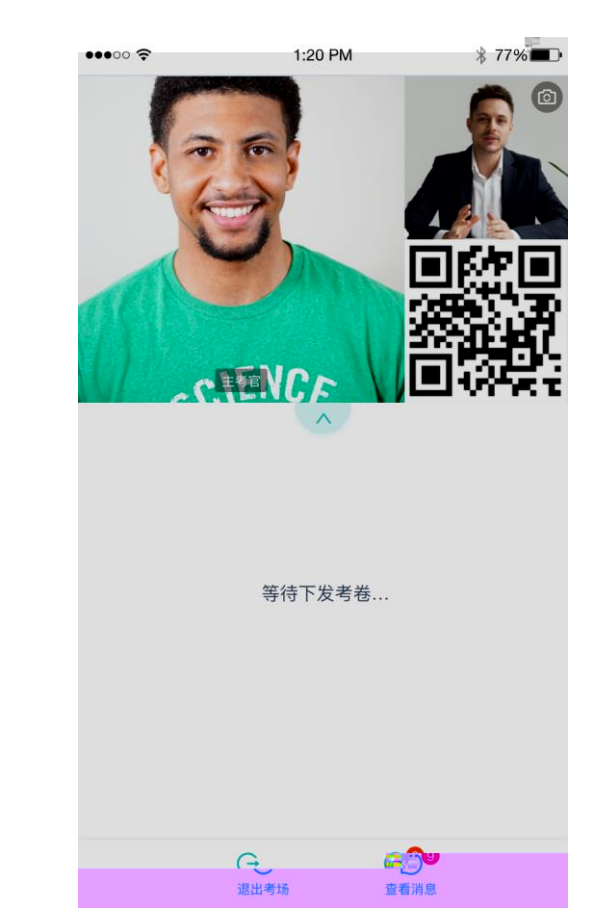

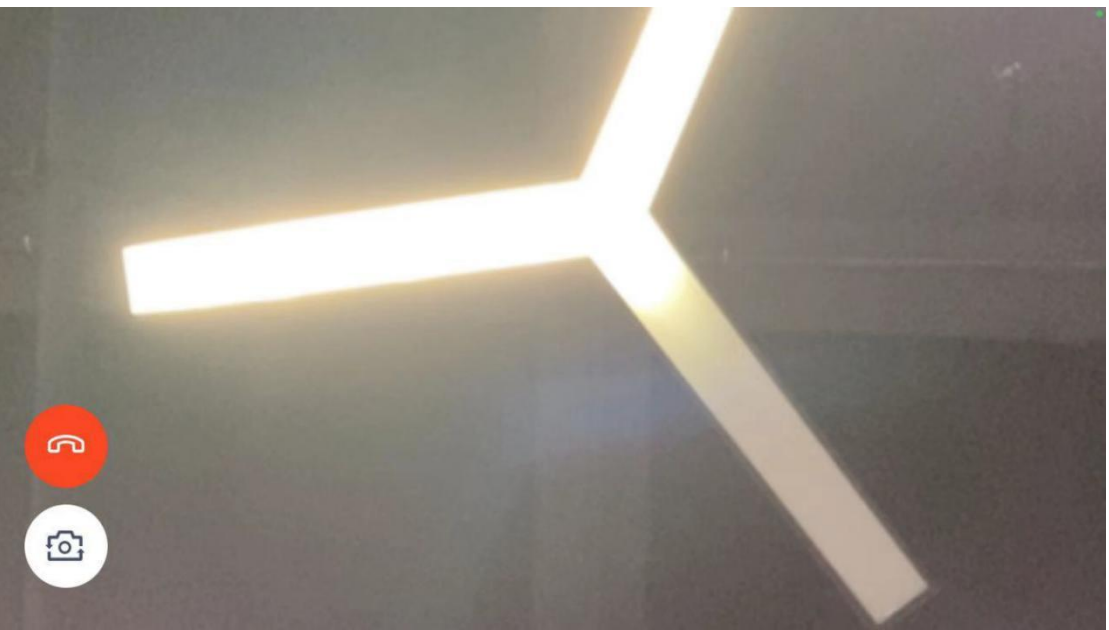

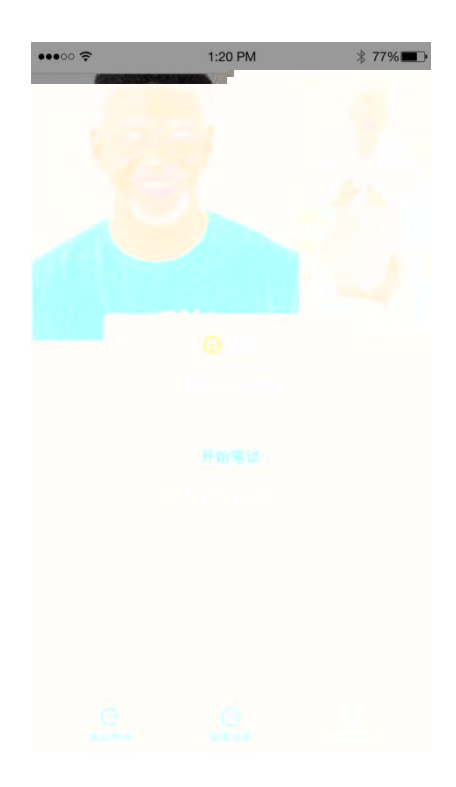

 $\mathbf b$ 

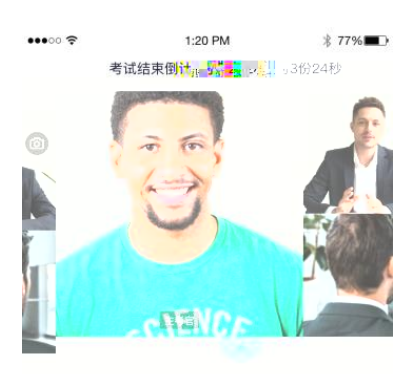

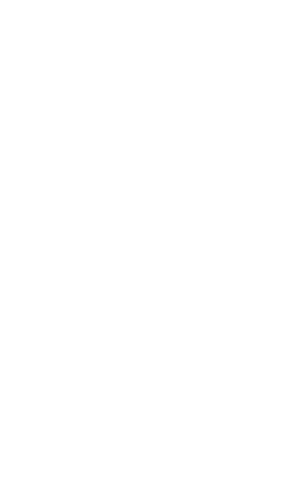

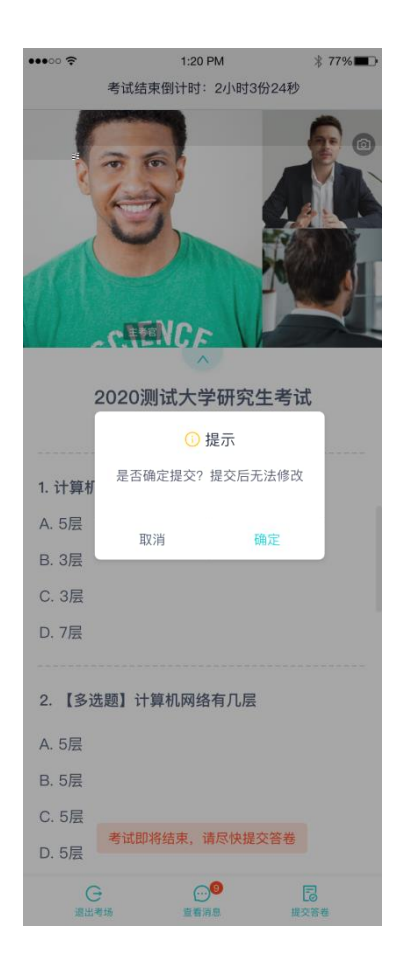

<span id="page-24-0"></span>在 0

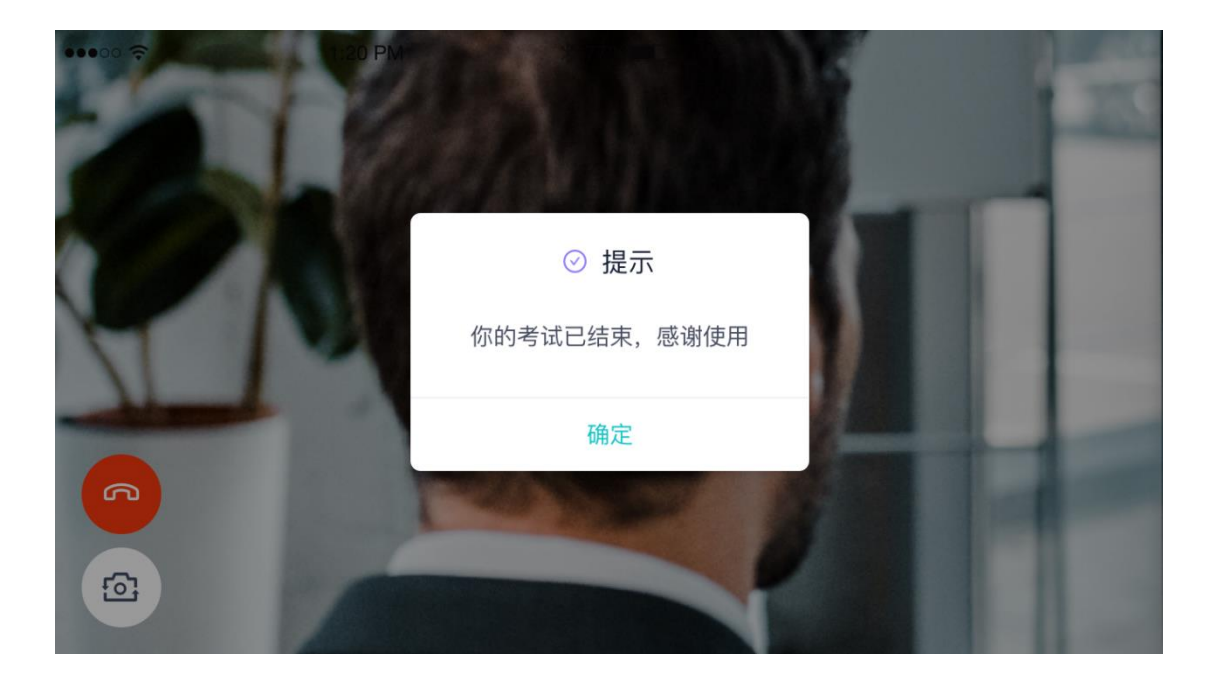

<span id="page-25-0"></span>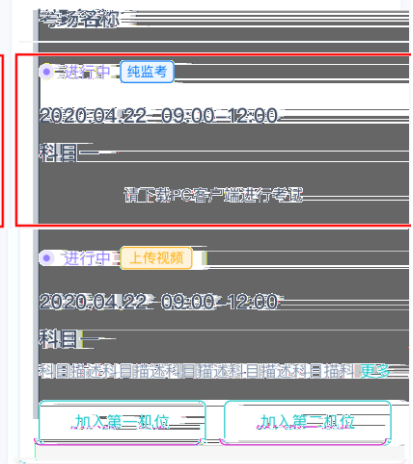

# <span id="page-25-1"></span>2.4 **上传视频**

<span id="page-25-2"></span>**2.4.1 加入第一和第二机位** 

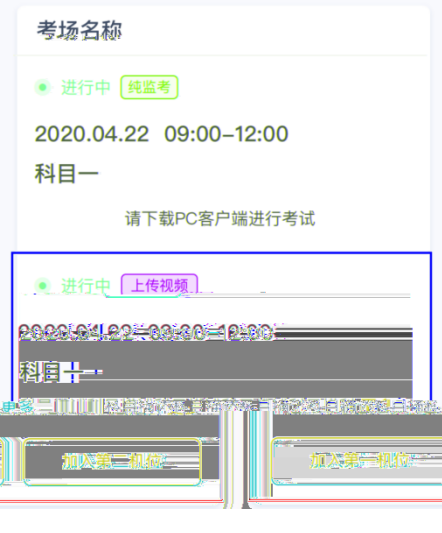

<span id="page-25-3"></span>**2.4.2 根据业务流程进行相应的步骤** 

<span id="page-26-0"></span>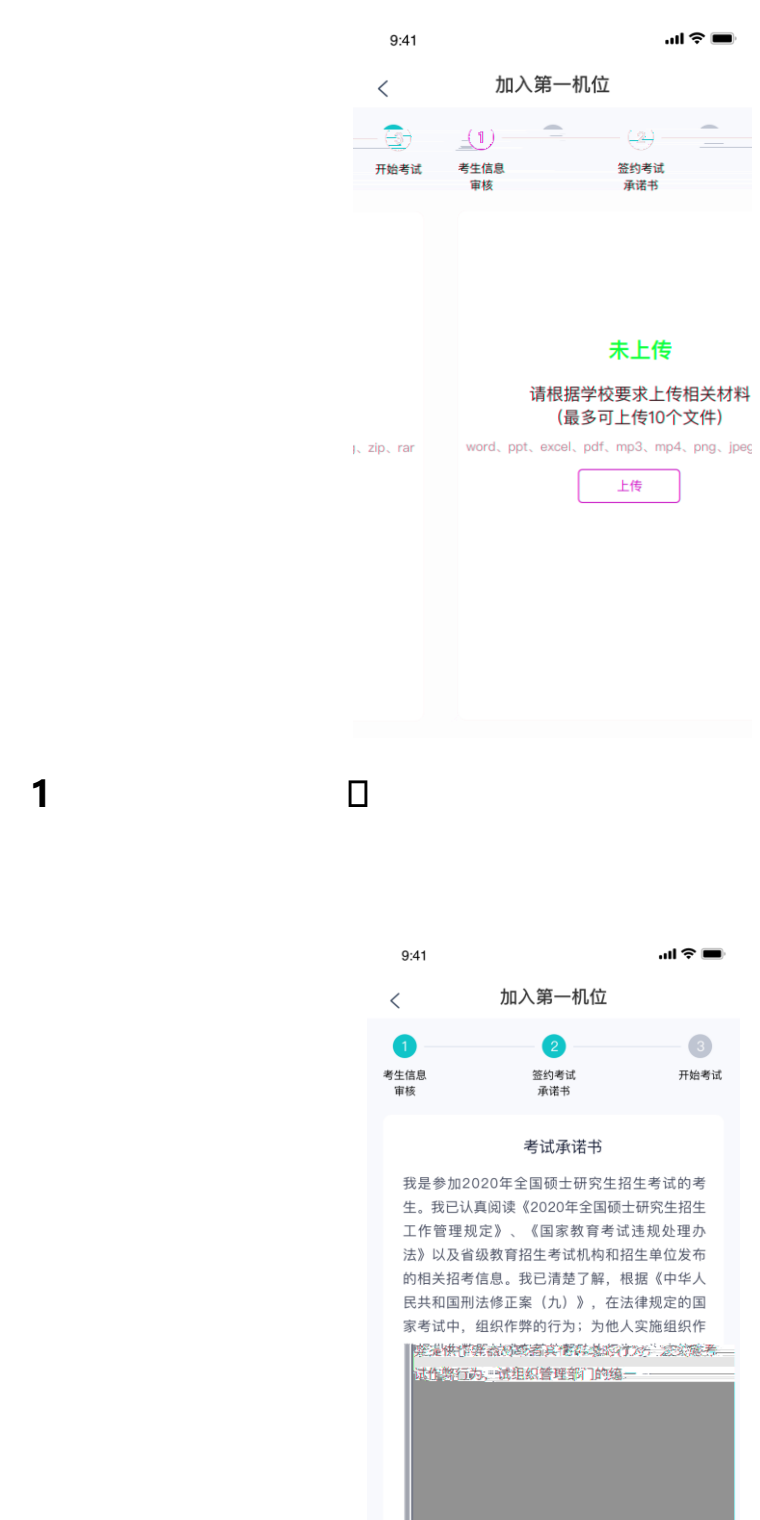

<span id="page-26-1"></span>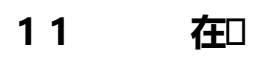

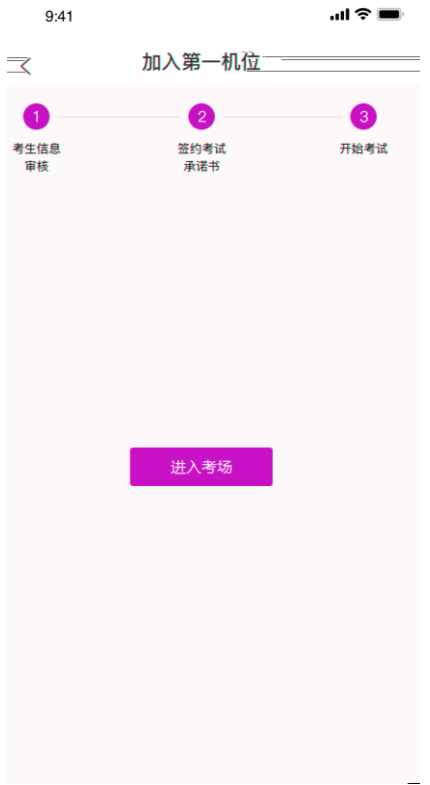

### <span id="page-27-0"></span>**12** □

a.  $\tilde{a}$ 

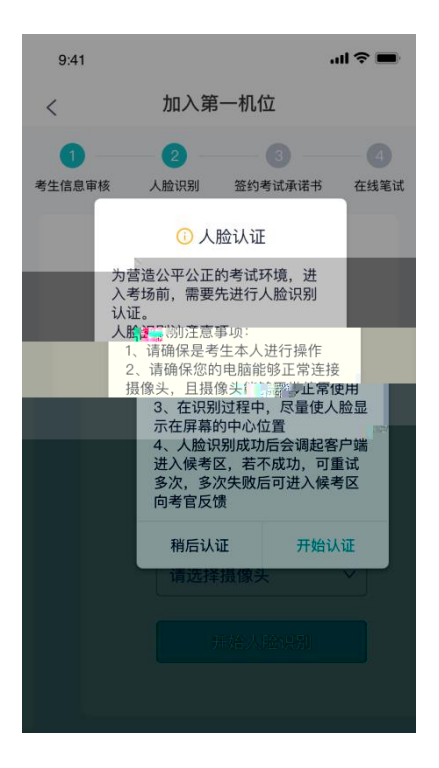

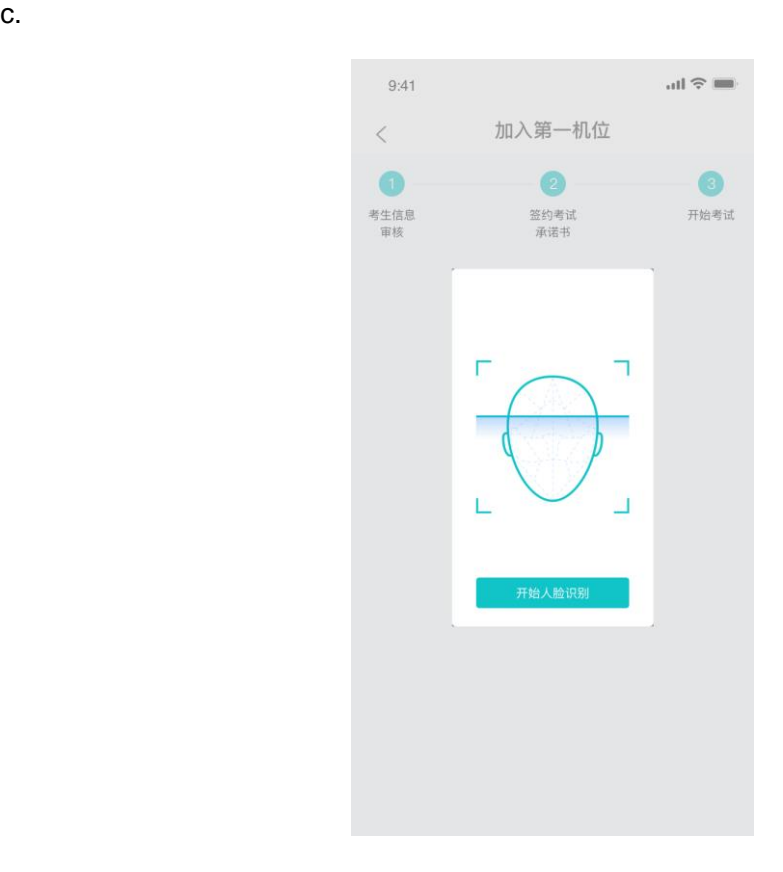

#### <span id="page-28-0"></span>**2.4.6 进入考场 查看考题**

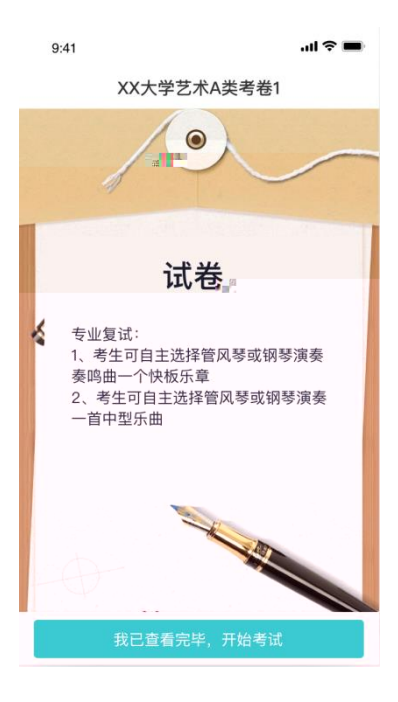

<span id="page-29-0"></span>**2.4 π** 

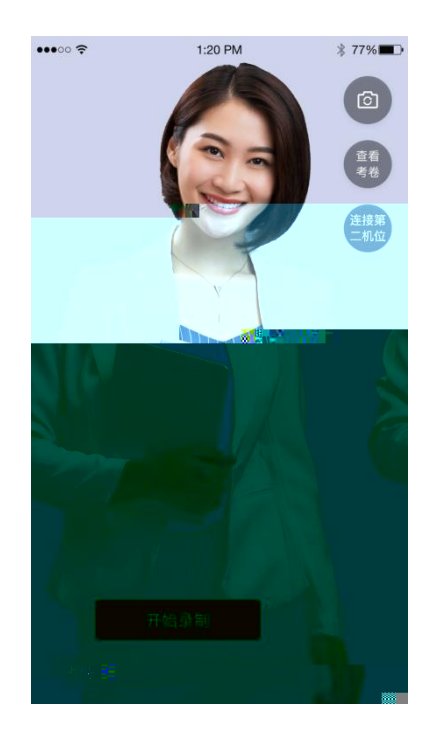

<span id="page-29-1"></span>15 **a** 

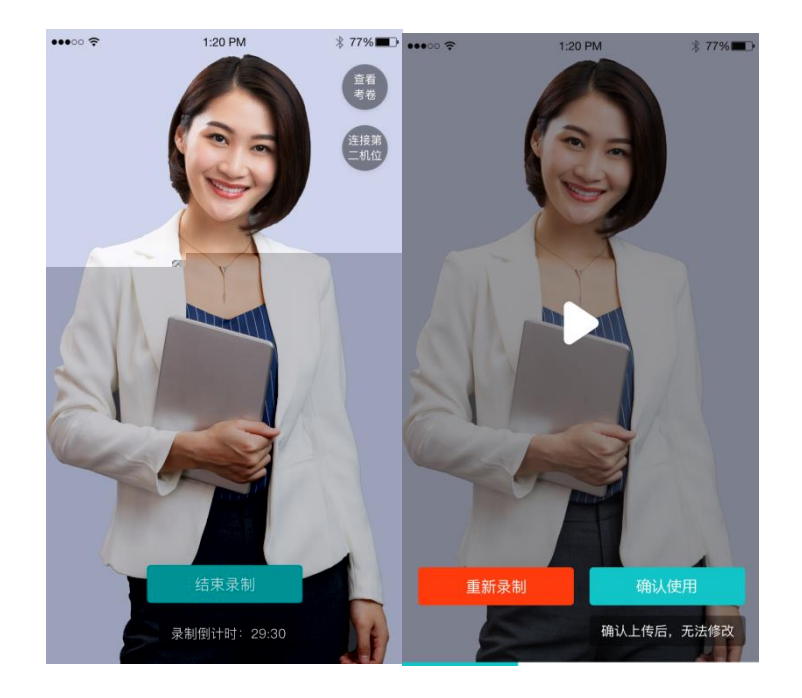

## <span id="page-30-0"></span>**2.4.9 1.6 ■**